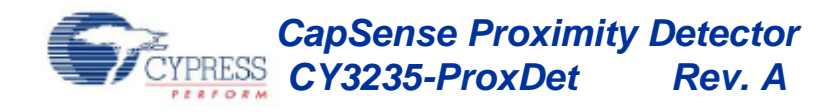

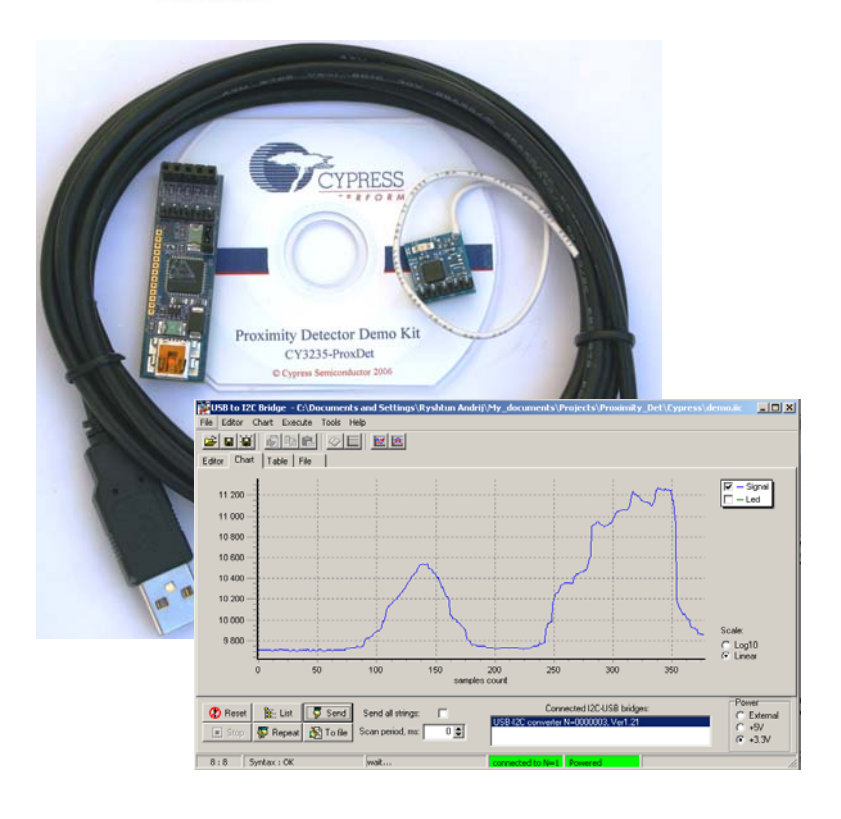

## **Kit Contents**

- 1. Proximity Detector Demo Board
- 2. I2C-USB Bridge Board
- 3. USB Cable
- 4. Mini CD

REF-13732

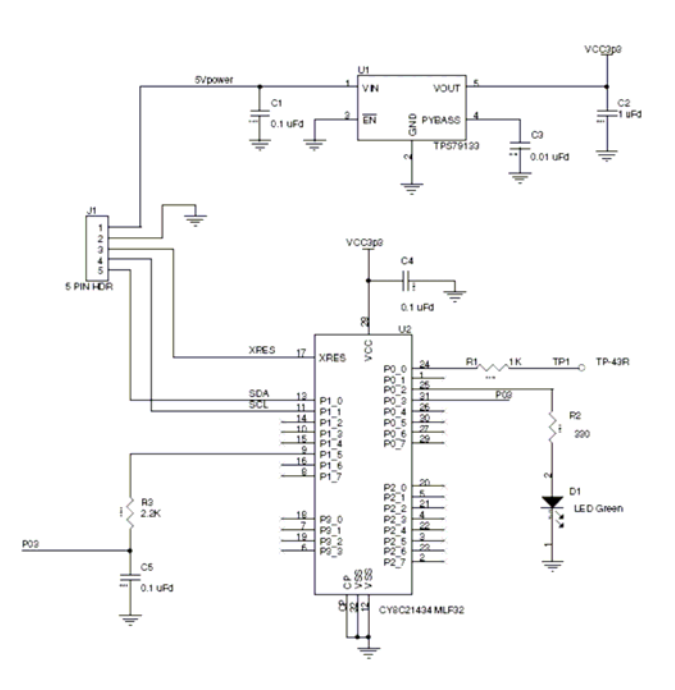

## **Quick Start**

 $\mathsf{l}$ 

- 1. Install I2C-USB GUI from CD.
- 2. Connect bridge board to proximity detector.
- 3. Connect USB cable to computer.
- 4. Connect USB cable to bridge board.
- 5. Start I2C-USB GUI.
- 6. Power device with 3.3V or 5V power from bridge board using GUI control.
- 7. Go to Chart  $\rightarrow$  Data Settings  $\rightarrow$  Load... (Select ProxDet.ini)  $\rightarrow$  OK
- 8. File  $\rightarrow$  Open File (Select ProxDet.iic)
- 9. Click Repeat
- 10. Open the Chart tab to see the graph data

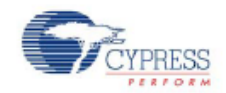